# CEFET/RJ

Bacharelado em Ciência da Computação Inferência Estatística - Trabalho  $03\,$ 

Prof. Eduardo Bezerra (ebezerra@cefet-rj.br)

novembro/2017

# Conteúdo

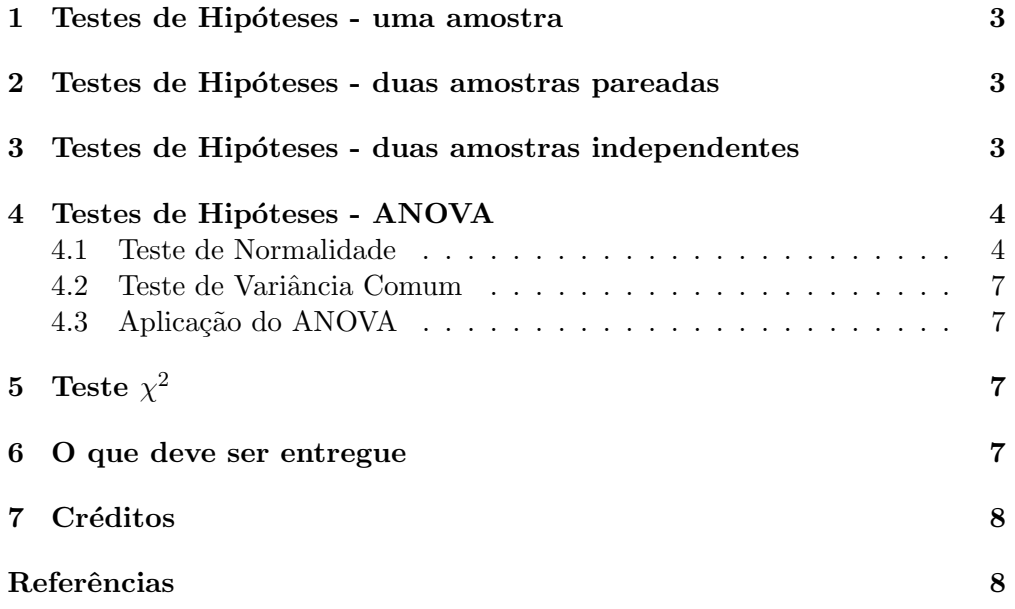

#### <span id="page-2-0"></span>1 Testes de Hipóteses - uma amostra

Considere que uma máquina de preenchimento de garrafas está configurada para preencher cada garrafa com 500 ml de vinho. Saber-se que volume preenchido pela m´aquina segue uma distribui¸c˜ao normal. O fabricante suspeita de que essa máquina está preenchendo as garrafas com valore a menor. Ele então coleta uma amostra de 20 garrafas preenchidas e mede cuidadosamente o volume em cada uma delas. Os resultados obtidos nessas medições estão a seguir (valores em miligramas):

```
amostras <- c (484.11, 459.49, 471.38, 512.01, 494.48,
   528.63 , 493.64 , 485.03 , 473.88 , 501.59 , 502.85 ,
538.08 , 465.68 , 495.03 , 475.32 , 529.41 , 518.13 , 464.32 ,
   449.08 , 489.27)
```
Use o R para testar a hipótese de que a máquina está desregulada, conforme a suspeita do fabricante. Apresente análises para diferentes níveis de confiança: 90%, 95% e 99%.

## <span id="page-2-1"></span>2 Testes de Hipóteses - duas amostras pareadas

Para essa parte do trabalho, é fornecida uma planilha em formato Excel que apresenta dados comparativos entre as médias das precisões de dois métodos computacionais, chamados CutSenti e MinCut. O propósito desses métodos não  $\acute{\text{e}}$  relevante para o que se pede nesse trabalho. O relevante  $\acute{\text{e}}$  que, quanto maior a precisão média, melhor o método computacional. Para o método CutSenti, existem 9 variantes do mesmo, e essas 9 variantes são comparadas com o método MinCut relativamente à precisão média. Nessa parte do trabalho, sua tarefa inicial é calcular o valor  $p$  (p-value) de cada uma das comparações possíveis entre o método CutSenti e as nove variantes do MinCut. Após esse cálculo, realize uma análise dos valores obtidos. Nessa análise, descreva se é possível afirmar que há alguma diferença estatisticamente significante entre os métodos CutSenti e MinCut.

Para essa parte do trabalho, você deve carregar os dados que estão em um arquivo em formato Excel. Para isso, utilize a biblioteca XLConnect. A seguir ´e fornecido um trecho de c´odigo que exemplifica o uso dessa biblioteca para ler a primeira aba (sheet) da planilha (presumindo que o arquivo da planilha se encontre no diretório corrente):

```
install . packages (" XLConnect ")
library ( XLConnect )
pareadasT1 <- readWorksheet ( loadWorkbook ("./
   infestat -T3 -P4. xlsx ") , sheet =1)
```
### <span id="page-2-2"></span>3 Testes de Hipóteses - duas amostras independentes

Considere o conjunto de dados mtcars disponível no R. Esse conjunto de dados apresenta informações acerca de modelos de carros. Esse conjunto de dados

| Audi 90 -- 20            |
|--------------------------|
| Chevy Cavalier -- 25     |
| Chevy Corsica -- 25      |
| Chrysler LeBaron -- 20   |
| Dodge Spirit -- 22       |
| Ford Tempo -- 22         |
| Honda Accord -- 24       |
| Mazda 626 -- 26          |
| Mercedes-Benz 190E -- 20 |
| Nissan Altima -- 24      |
| Olds Achieva -- 24       |
| Pontiac Sunbird -- 23    |
| Saab 900 -- 20           |
| Subaru Legacy -- 23      |
| Volkswagen Passat -- 21  |
| Volvo 240 -- 21          |

<span id="page-3-2"></span>Figura 1: Carros compactos - modelo e MPG

contém um coluna denominada am, que indica o tipo de sistema de transmissão usado no modelo de automóvel ( $0 =$  automatic,  $1 =$  manual). Outra coluna desse conjunto de dados, denominada mpg, fornece a quantidade de milhas por galão para diferentes modelos de carros. Presumindo que os dados da coluna mpg seguem a distribuição normal, determine um intervalo de confiança no nível 95% da diferença entre as médias dos modelos de carros que possuem transmissão automática e os que possuem transmissão manual.

# <span id="page-3-0"></span>4 Testes de Hipóteses - ANOVA

Nesta parte, você irá estudar as condições que permitem usar o método de análise de variância (ANOVA) para determinar se um grupo de populações tem uma média comum. Os dados apresentados nas figuras  $1, 2$  $1, 2$  e [3](#page-5-0) correspondem às estimativas de milhas percorridas por galão obtidas para amostras de modelos de carros de 1993, conforme relatado pelo Consumer Reports: The 1993 Cars - Annual Auto Issue (abril de 1993).

#### <span id="page-3-1"></span>4.1 Teste de Normalidade

Se uma ou mais das populações são rejeitadas como sendo normais, então não podemos usar ANOVA. Sendo assim, antes de poder usar o método ANOVA, verifique se as populações são normalmente distribuídas. Utilize o R para isso.

| Acura Legend -- 18        |
|---------------------------|
| Audi 100 -- 19            |
| BMW 535i -- 22            |
| Buick Century -- 22       |
| Buick Riviera -- 19       |
| Cadillac Seville -- 16    |
| Chevy Lumina -- 21        |
| Dodge Dynasty -- 21       |
| Ford Taurus -- 21         |
| Hyundai Sonata -- 20      |
| Infiniti Q45 -- 17        |
| Lexus ES300 -- 18         |
| Lexus SC300 -- 18         |
| Lincoln Continental -- 17 |
| Mercedes-Benz 300E -- 19  |
| Mercury Cougar -- 19      |
| Mitsubishi Diamante -- 18 |
| Nissan Maxima -- 21       |
| Olds Cutlass Ciera -- 23  |
| Pontiac Grand Prix -- 19  |
| Toyota Camry -- 22        |
| Volvo 850 -- 20           |

<span id="page-4-0"></span>Figura 2: Carros médios - modelo e $\operatorname{MPG}$ 

| Buick LeSabre -- 19       |
|---------------------------|
| Buick Roadmaster -- 16    |
| Cadillac Deville -- 16    |
| Chevy Caprice -- 17       |
| Chrysler Concorde -- 20   |
| Chrysler Imperial -- 20   |
| Eagle Vision -- 20        |
| Ford Crown Victoria -- 18 |
| Lincoln TownCar -- 18     |
| Olds Eighty-Eight -- 19   |
| Pontiac Bonneville -- 19  |
|                           |
| Chevy Astro -- 15         |
| Chevy Lumina APV -- 18    |
| Dodge Caravan -- 17       |
| Ford Aerostar -- 15       |
| Mazda MPV -- 18           |
| Nissan Quest -- 17        |
| Olds Silhouette -- 18     |
| Toyota Previa -- 18       |
| Volkswagen Eurova -- 17   |
|                           |

<span id="page-5-0"></span>Figura 3: Carros grandes e Vans - modelo e MPG

#### <span id="page-6-0"></span>4.2 Teste de Variância Comum

Calcule a variância da amostra para cada população acima. Em seguida, usando o R, verifique se o m´etodo ANOVA pode ser usado nesses dados.

#### <span id="page-6-1"></span>4.3 Aplicação do ANOVA

Agora as condições de normalidade e variância comum foram verificadas. Sendo assim, use o método ANOVA para testar se as populações têm média comum. Declare as hipóteses nula e alternativa. A seguir, indique suas conclusões.

# <span id="page-6-2"></span> $5$  Teste  $\chi^2$

Nesta parte do trabalho, você deve verificar uma hipótese muito importante para a continuação da raça humana. A fabricante das balinhas Zuzuba alega que cada pacote produzido dessas balinhas contém balinhas de diferentes cores (primeira coluna da tabela abaixo), e que as quantidades de balinhas de cada cor n˜ao difere significativamente das que s˜ao apresentadas na segunda coluna da tabela abaixo. Se a fabricante está fazendo seu trabalho corretamente, então não deve haver diferença significativa entre as proporções de diversas cores de Zuzubas que ela alega depositar em cada pacote e a que encontrei quando comprei um pacote de Zuzubas em uma loja perto de minha casa (terceira coluna na tabela abaixo).

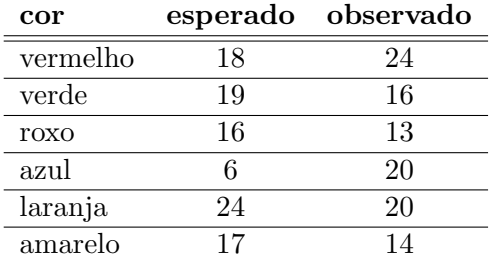

- (i) Utilizando o R, apresente dois gráficos de setores (*pie charts*), um para as quantidades esperadas e outro para as quantidades observadas de cores.
- (ii) Também utilizando R, teste a hipótese nula de que a alegação da fabricante ´e verdadeira. Apresente os seguintes valores: graus de liberdade, valor da estatística e o valor-*p*. Apresente também a sua conclusão, contra ou a favor da hipótese nula, justificando sua resposta.

### <span id="page-6-3"></span>6 O que deve ser entregue

Você deve preparar um único relatório em formato PDF para a apresentar sua análise e conclusões sobre as diversas partes desse trabalho. Alternativamente à entrega do relatório em PDF, você pode entregar um notebook Jupyter<sup>[1](#page-6-4)</sup>.

<span id="page-6-4"></span><sup>1</sup> <http://jupyter.org/>

Independente de escolher entregar um relatório em PDF ou na forma de um notebook Jupyter, entregue também todos os arquivos em R que você criou para cada parte deste trabalho. Todos os arquivos em R deve estar na mesma pasta.

Crie um arquivo compactado que contém o relatório (ou notebook Jupyter) e os arquivos (scripts) em R. Esse arquivo compactado deve se chamar SEU NOME COMPLETO T3.zip. Esse arquivo compactado deve ser entregue pelo Moodle, até a data acordada.

## <span id="page-7-0"></span>7 Créditos

• Os dados fornecidos para a parte 2 desse trabalho foram retiradas de [\[1\]](#page-7-1).

# Referências

<span id="page-7-1"></span>[1] Eduardo Bezerra, Bianca Firmino, Rafael Castaneda, Jorge Soares, Eduardo Ogasawara, and Ronaldo Goldschmidt. A subjectivity detection method for opinion mining based on lexical resources. In IADIS International Conference WWW/Internet 2011, pages 317–324, Rio de Janeiro,RJ, 2011. IADIS.